### **SIEMENS**

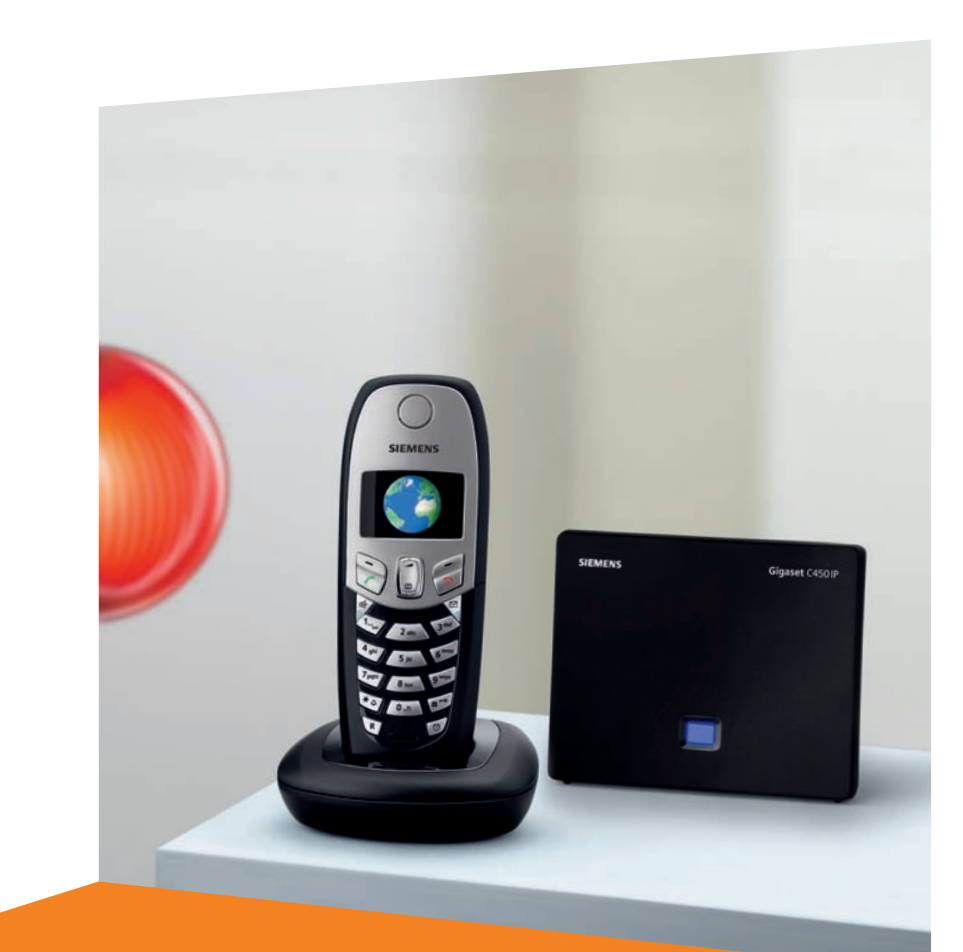

Issued by Siemens Home and Office Communication Devices GmbH & Co. KG Schlavenhorst 66 D-46395 Bocholt

All rights reserved. Subject to availability. Rights of modification reserved. © Siemens Home and Office Communication Devices GmbH & Co. KG 2006

www.siemens.com/gigaset

# **Gigaset** C450 IP

## **Gigaset**

## <span id="page-1-0"></span>**Stručný přehled – přenosná část**

![](_page_1_Picture_2.jpeg)

## <span id="page-1-1"></span>**Stručný přehled – základna**

![](_page_1_Picture_4.jpeg)

### **Tlačítka přenosné části**

- <span id="page-1-3"></span><span id="page-1-2"></span>1 **Displej** v klidovém stavu (příklad)
- 2 **Stav nabití akumulátoru**  $\Box$   $\Box$   $\Box$   $\Box$   $(z 1/3$  plný až plný)  $\sqsupset$  bliká: akumulátor téměř vybitý **TEXT EVU bliká:** akumulátor se nabíjí
- 3 **Ovládací tlačítko** [\(str. 15\)](#page-15-0)
- 4 **Dialogová tlačítka** [\(str. 16\)](#page-16-0)
- 5 **Tlačítko zavěšení, zapnutí a vypnutí** Ukončení hovoru, přerušení funkce, návrat o jednu úroveň v menu (krátce stiskněte), návrat do klidového stavu (dlouze stiskněte), zapnutí/vypnutí přenosné části (v klidovém stavu dlouze stiskněte)
- 6 **Tlačítko zpráv** Přístup k seznamu volajících a seznamu zpráv Bliká: nová zpráva nebo nové volání
- 7 **Tlačítko s křížkem** Zapnutí/vypnutí blokování tlačítek (dlouze stiskněte, [str. 15\)](#page-15-1) Přepínání mezi psaním velkých a malých písmen a číslic při zadávání textu
- 8 **Tlačítko budíku** [\(str. 21\)](#page-21-0) Zapnutí/vypnutí budíku
- 9 **Mikrofon**
- 10 **Tlačítko R** (ne pro VoIP spojení) Zadání flash (krátce stiskněte) Zadání pauzy (dlouze stiskněte)
- 11 **Tlačítko s hvězdičkou** Zapnutí/vypnutí vyzvánění (dlouze stiskněte v klidovém stavu)
- 12 **Zdířka pro headset**
- 13 **Tlačítko hlasitého telefonování** Přepínání mezi režimem sluchátka a režimem hlasitého telefonování Svítí: hlasité telefonování je zapnuté Bliká: příchozí volání
- 14 **Tlačítko vyzvednutí**

Přijetí hovoru, otevření seznamu opakování volby (krátce stiskněte v klidovém stavu), volba typu spojení a zahájení volby telefonního čísla (po zadání čísla krátce/ dlouze stiskněte)

**15 Intenzita signálu**  $\sum$   $\sum$   $\sum$   $\sum$  (slabý až silný)  $\Box$  bliká: bez signálu

### **Tlačítko základny**

1 **Tlačítko pro přihlášení/paging** Svítí: spojení LAN je aktivní (telefon je spojený s routerem) Bliká: probíhá přenos dat pomocí spojení

LAN **Krátce** stiskněte: spuštění pagingu **Dlouze** stiskněte: uvedení základny do přihlašovacího režimu

### **Obsah**

## **Obsah**

![](_page_2_Picture_298.jpeg)

![](_page_2_Picture_299.jpeg)

![](_page_2_Picture_300.jpeg)

## <span id="page-3-0"></span>**Bezpečnostní pokyny**

#### **Pozor:**

Před použitím si důkladně přečtěte bezpečnostní informace a návod k použití. Vysvětlete svým dětem jejich obsah a možná nebezpečí při použití telefonu.

![](_page_3_Picture_4.jpeg)

Používejte pouze dodaný napájecí adaptér, jehož označení je uvedeno na spodní straně základny.

![](_page_3_Picture_6.jpeg)

Vkládejte jen **doporučené, dobíjecí akumulátory** stejného typu [\(str. 28\)](#page-28-1)! Tzn. v žádném případě nepoužívejte jiné typy akumulátorů ani běžné baterie bez možnosti dobíjení; v takovém případě nelze vyloučit závažné poškození zdraví a úraz.

![](_page_3_Picture_8.jpeg)

Nabíjecí akumulátory vkládejte se správnou orientací a používejte je v souladu s tímto návodem k použití (příslušné symboly jsou vyznačeny v přihrádce na akumulátory přenosné části, [str. 5](#page-5-3)).

![](_page_3_Picture_10.jpeg)

Při provozu může docházet k ovlivnění funkce lékařských přístrojů. Dodržujte technické podmínky příslušného prostředí, např. lékařské ordinace.

![](_page_3_Picture_12.jpeg)

Nepřidržujte přenosnou část její zadní stranou u ucha, jestliže zvoní resp. je zapnutá funkce hlasitého telefonování. V opačném případě si můžete přivodit těžké či trvalé poškození sluchu.

Přenosná část může působit nepříjemný bručivý zvuk v naslouchadlech pro nedoslýchavé.

![](_page_3_Picture_15.jpeg)

Neinstalujte základnu v koupelnách ani sprchách. Přenosná část a základna nejsou chráněny proti stříkající vodě [\(str. 24\).](#page-24-5)

![](_page_3_Picture_17.jpeg)

Telefon nepoužívejte v prostředí, kde hrozí nebezpečí výbuchu, např. lakovny.

![](_page_3_Picture_19.jpeg)

Přístroj předávejte třetím osobám vždy pouze s návodem k použití.

![](_page_3_Picture_341.jpeg)

Veškeré elektrické a elektronické výrobky musí být likvidovány odděleně od komunálního odpadu prostřednictvím určených sběrných míst stanovených vládou nebo místními úřady.

Tento symbol škrtnuté popelnice na kolečkách znamená, že se na produkt vztahuje evropská směrnice 2002/96/ES.

Správná likvidace a samostatný sběr starých přístrojů pomůže prevenci před negativními důsledky na životní prostředí a lidské zdraví. Je předpokladem opakovaného použití a recyklace použitého elektrického a elektronického zařízení.

Podrobnější informace o likvidaci starých přístrojů si prosím vyžádejte od místního úřadu, podniku zabývajícího se likvidací odpadů nebo v obchodě, kde jste produkt zakoupili.

### **Upozornění:**

**Je-li aktivní blokování tlačítek, není možné volit ani telefonní čísla tísňového volání!** Ne všechny funkce popsané v tomto návodu k použití jsou dostupné ve všech zemích.

## <span id="page-4-0"></span>**Gigaset C450 IP – více než pouhé telefonování**

Tento telefon vám nabízí možnost telefonování jak z pevné sítě, tak i (výhodně) **bez použití počítače** přes Internet (VoIP).

Váš telefon umí ještě víc:

- $\bullet$  Při každém volání se stiskem tlačítka rozhodněte, jestli chcete volat přes pevnou linku nebo přes internet [\(str. 14\).](#page-14-6)
- u K základně můžete přihlásit až **šest** přenosných částí. Pomocí základny můžete současně telefonovat z jedné přenosné části přes pevnou síť a z jiné přenosné části přes internet.
- $\triangle$  Zkonfigurujte přípojku telefonu pro telefonování VoIP bez počítače. Průvodce připojením telefonu nahraje z Internetu obecná data vašeho VoIP poskytovatele a provede vás zadáním vašich osobních dat (účet). Maximálně vám tak usnadní začátek používání VoIP [\(str. 9\).](#page-9-0)
- ◆ Proveďte příp. další nastavení pro VoIP v počítači. Telefon nabízí webové rozhraní (**web konfigurátor**), ke kterému můžete přistoupit z internetového prohlížeče vašeho počítače [\(str. 22\).](#page-22-3)
- ◆ Přidělte vlastní heslo (systémový kód PIN), kterým svůj přístroj a web konfigurátor ochráníte před neoprávněným přístupem [\(str. 22\).](#page-22-4)
- ◆ Odesílejte a přijímejte SMS zprávy prostřednictvím pevné sítě [\(str. 19\)](#page-19-3).
- ◆ Uložte si do přenosné části až 100 telefonních čísel [\(str. 17\).](#page-17-4)
- ◆ Přiřaďte k jednotlivým tlačítkům telefonu důležitá telefonní čísla. Telefonní číslo potom navolíte jedním stisknutím tlačítka [\(str. 17\)](#page-17-5).
- ◆ Využijte funkci hlasitého telefonování, při telefonování pak budete mít volné ruce [\(str. 14\)](#page-14-5).
- ◆ Použijte přenosnou část jako budík [\(str. 21\).](#page-21-0)

Gigaset C450 IP nabízí lepší ochranu **před viry**  z internetu díky chráněnému operačnímu systému.

**Hodně zábavy s vaším novým telefonem!**

## <span id="page-4-1"></span>**VoIP – telefonování přes internet**

S VoIP (**V**oice **o**ver **I**nternet **P**rotocol) nevedete své hovory prostřednictvím pevné telefonní linky, ale hovor je přenášen přes Internet ve formě datových paketů.

S tímto telefonem můžete využívat všechny přednosti VoIP:

- ◆ Můžete výhodně a ve vysoké hlasové kvalitě telefonovat s ostatními účastníky na Internetu, v pevné i v mobilní síti.
- ◆ Od VoIP poskytovatele obdržíte osobní číslo, na které vám je možné volat z Internetu, z pevné i z každé mobilní sítě.

Abyste mohli VoIP používat, potřebujete následující:

- $\bullet$  Širokopásmové připojení k Internetu (např. DSL) s paušální resp. objemovou sazbou.
- ◆ Přístup k Internetu, tzn. router, který spojuje telefon s Internetem. Seznam doporučených routerů najdete na internetové adrese:

<http://siemens.com/gigaset>

◆ Přístup ke službám VoIP poskytovatele. U VoIP poskytovatele si otevřete příslušný účet.

## <span id="page-5-0"></span>**První kroky**

### <span id="page-5-1"></span>**Obsah balení**

Balení obsahuje:

- ◆ základnu Gigaset C450 IP
- ◆ přenosnou část Gigaset C45
- ◆ napájecí adaptér pro základnu
- ◆ nabíječku včetně napájecího adaptéru
- $\bullet$  telefonní kabel
- ◆ Ethernet kabel (LAN kabel)
- $\triangleleft$  dva akumulátory
- $\triangleq$  kryt přihrádky na akumulátory
- $\bullet$  sponu na opasek
- $\bullet$  stručný návod k použití

#### <span id="page-5-5"></span><span id="page-5-4"></span>**Dokumentace**

Podrobný popis telefonu C450 IP a jeho web konfigurátoru najdete na internetové adrese:

#### <www.siemens.com/gigaset>

Tento souhrnný popis je k dispozici ve formátu PDF. Pro jeho otevření je nutný program Adobe® Reader®. Adobe® Reader® najdete na internetové adrese [www.adobe.com.](www.adobe.com)

### <span id="page-5-2"></span>**Uvedení přenosné části do provozu**

Displej je chráněn fólií. **Tuto ochrannou fólii prosím sejměte!**

### <span id="page-5-3"></span>**Vložení akumulátorů**

#### **Pozor:**

Používejte pouze akumulátory s možností dobíjení doporučené společností Siemens na [str. 28](#page-28-1)! V žádném případě nepoužívejte běžné baterie (bez možnosti dobíjení) ani jiné typy akumulátorů, v takovém případě není možné vyloučit závažné poškození zdraví a věcné škody. Mohlo by dojít například k poškození pláště baterie nebo akumulátorů, akumulátory by mohly explodovat. Rovněž by se mohly vyskytnout poruchy funkcí, případně by mohlo dojít k poškození přístroje.

¤ Akumulátory vkládejte se správnou orientací (viz obrázek).

Umístění pólů je vyznačeno uvnitř přihrádky na akumulátory.

![](_page_5_Figure_26.jpeg)

Přenosná část se automaticky zapne. Uslyšíte potvrzovací tón.

### **Zavření krytu přihrádky na akumulátory**

▶ Nasaďte kryt mírně přesazený směrem dolů a potom jej zatlačte nahoru, dokud nezaklapne.

![](_page_5_Figure_30.jpeg)

#### **Otevření krytu přihrádky na akumulátory**

▶ Pod horním zaoblením zatlačte na krvt akumulátorů a posuňte jej směrem dolů.

#### **První kroky**

### **Připojení nabíječky**

Způsob zapojení nabíječky a její případná montáž na stěnu jsou popsány na konci tohoto návodu k použití.

▶ Pro nabití akumulátorů ponechte přenosnou část vloženou v nabíječce.

#### **Upozornění:**

- Přenosná část smí být umístěna pouze do nabíječky k tomu určené.
- Jestliže se přenosná část vypnula v důsledku vybití akumulátorů, pak se po vložení do nabíječky automaticky zapne.

### **První nabití a vybití akumulátorů**

Nabíjení akumulátorů je na displeji indikováno vpravo nahoře blikajícím symbolem akumulátoru **com**, **Com** nebo U. Během provozu ukazuje symbol akumulátoru stav nabití akumulátorů [\(str. 1\)](#page-1-2).

Správné zobrazení stavu nabití akumulátoru je možné pouze v případě, že se akumulátory nejdříve zcela nabijí **a** používáním zcela vybijí.

- ▶ Proto ponechte přenosnou část vloženou v nabíječce bez přerušení, dokud nepřestane blikat symbol akumulátoru (cca 13 hodin).
- ▶ Poté přenosnou část z nabíječky vyjměte a zpět do nabíječky ji vložte až v okamžiku, kdy jsou akumulátory zcela vybité.

### **Upozornění:**

Po prvním nabití **a** vybití můžete přenosnou část vracet do nabíječky po každém hovoru.

### **Nezapomeňte prosím:**

◆ Proces nabíjení a vybíjení zopakujte vždy, když vyjímáte akumulátory z přenosné části a znovu je do ní vkládáte.

- $\triangleleft$  Akumulátory se při dobíjení mohou zahřívat. Je to běžný jev, který není nebezpečný.
- $\triangle$  Kapacita akumulátorů se z technických důvodů po určité době snižuje.

### **Nastavení data a času**

**§MENU§**¢**Nastaveni** ¢**Datum/Cas**

- <sup>四</sup> Zadeite den, měsíc a rok jako šestimístné číslo a stiskněte **OK**, Pomocí **Q** přecházejte mezi poli.
- $\mathbb{F}$  Zadeite hodiny a minuty jako čtyřmístné číslo (např. 0 7 1 5 pro 7:15 hodin) a stiskněte **OK**. Pomocí **Q** přecházejte mezi poli.

Datum a čas se zobrazují na displeji přenosné části v klidovém stavu [\(str. 1\)](#page-1-3).

### **Přihlášení přenosné části k základně**

Přenosná část je k základně přihlášena již při dodání.

Přihlášení dalších přenosných částí k základně a funkce bezplatného interního telefonování je popsána v podrobném návodu k použití [\(str. 5\)](#page-5-4).

### <span id="page-6-0"></span>**Instalace základny**

Základna je určena k provozu ve vnitřních, suchých prostorech s rozsahem teplot od +5 °C do +45 °C.

▶ Základnu umístěte (postavte resp. zavěste) na centrálním místě bytu nebo domu.

### **Montáž základny na stěnu Nezapomeňte prosím:**

![](_page_7_Figure_2.jpeg)

- $\blacklozenge$  Telefon nikdy nevystavujte následujícím vlivům: tepelné zdroje, přímé sluneční záření, jiné elektrické přístroje.
- $\blacktriangleright$  Chraňte telefon před vlhkem, prachem, agresivními kapalinami a parami.

### <span id="page-7-0"></span>**Připojení základny**

Aby bylo možné s telefonem telefonovat prostřednictvím pevné sítě i VoIP, je nutné připojit základnu k pevné síti i Internetu, viz obrázek 1.

![](_page_7_Figure_8.jpeg)

Obrázek 1 Připojení telefonu k pevné síti a Internetu

- 1 Připojení k Internetu: router s integrovaným modemem nebo router a modem
- 2 Základna Gigaset C450 IP
- 3 Přenosná část Gigaset C45
- 4 PC v síti LAN

Proveďte následující kroky v uvedeném pořadí:

- 1. Připojte základnu do telefonní zásuvky pevné sítě.
- 2. Připojte základnu do el. zásuvky.
- 3. Připojte základnu k routeru.

#### **První kroky**

### **Připojení základny do pevné a elektrické sítě**

¤ **Nejprve** připojte telefonní zástrčku a **poté** napájecí adaptér, jak je znázorněno na obrázku níže.

![](_page_8_Picture_3.jpeg)

- 1 Telefonní zástrčka s telefonním kabelem
- 2 Spodní strana základny
- 3 Napájecí adaptér 230 V

#### **Nezapomeňte prosím:**

- ◆ Napájecí adaptér musí být vždy **zapojen** do elektrické zásuvky, protože telefon bez síťového připojení nefunguje.
- ◆ Jestliže si ve specializovaném obchodě kupujete nový telefonní kabel, ujistěte se o správném obsazení kontaktů konektoru.

#### **Správné obsazení kontaktů konektoru telefonu**

![](_page_8_Figure_11.jpeg)

#### **Nyní můžete telefonovat prostřednictvím pevné sítě a je vám možné volat na vaše pevné telefonní číslo!**

### **Připojení základny k routeru**

Pro připojení k intenetu je nutné použít router, který je prostřednictvím modemu (je příp. integrovaný v routeru) připojen k Internetu.

![](_page_8_Picture_15.jpeg)

- 1 Boční pohled na základnu
- 2 Síťový konektor (LAN) se síťovým kabelem
- 3 Síťový konektor routeru

**Ihned po zapojení kabelu mezi telefonem a routerem se rozsvítí tlačítko pro přihlášení/paging na přední straně základny.**

### <span id="page-8-0"></span>**Nastavení VoIP-telefonie**

Abyste mohli telefonovat přes internet (VoIP) s libovolným člověkem na internetu, pevné nebo mobilní síti, potřebujete služby provozovatele VoIP, který podporuje standard VoIP SIP.

**Předpoklad:** zaregistrovali jste se (např. ze svého počítače) u některého VoIP poskytovatele a máte zřízený příslušný účet.

Abyste mohli VoIP používat, je v telefonu ještě nutné provést následující nastavení. Všechny údaje obdržíte od svého VoIP poskytovatele.

- ◆ Vaše uživatelské jméno u VoIP poskytovatele, jestliže ho VoIP poskytovatel vyžaduje
- ◆ Vaše přihlašovací jméno
- ◆ Vaše heslo u VoIP poskytovatele
- $\bullet$  Obecná nastavení vašeho VoIP poskytovatele

Se zadáním vám pomůže **průvodce připojením**.

### <span id="page-9-0"></span>**Spuštění průvodce připojením**

**Předpoklad:** základna je připojena k elektrické síti a routeru. Směrovač je připojen k internetu.

**Tip:** Nechte zapnutý VoIP (**IP)** jako standardní připojení svého telefonu (výchozí nastavení, [str. 22](#page-22-5)), telefon se po zavření asistenta připojední pokusí navázat přímo spojení se serverem provozovatele VoIP. Pokud spojení nelze kvůli chybným/neúplným údajům vytvořit, objeví se zprávy [\(str. 10\).](#page-10-0)

#### **Upozornění:**

V telefonu je přednastaveno dynamické přidělování IP adresy. Aby váš směrovač mohl telefon identifikovat, musí být i v jeho nastavení aktivní dynamické přidělování IP adresy (DHCP server směrovače).

Jakmile je akumulátor přenosné části dostatečně nabitý, bliká tlačítko zpráv f přenosné části (přibližně 20 minut po vložení přenosné části do nabíječky).

 $\blacktriangleright$  Stisknutím tlačítka zpráv  $\boxtimes$ .

Uvidíte tyto údaje:

![](_page_9_Figure_14.jpeg)

**§Ano§** Stiskněte dialogové tlačítko ke spuštění asistenta připojení.

<sup>#</sup> Zadejte systémový kód PIN základny (tovární nastavení: 0000) a stiskněte **§OK§**.

#### **Upozornění:**

**Průvodce připojením** se spustí automaticky i v případě, že se pokusíte navázat spojení přes Internet ještě dříve, než jste provedli potřebná nastavení.

**Průvodce připojením** můžete také kdykoli vyvolat prostřednictvím menu [\(str. 13\)](#page-13-0).

### **Stažení dat provozovatele VoIP**

Telefon vytvoří spojení se serverem Siemens. Zde jsou uvedeny profily s obecnými přístupovými daty různých provozovatelů VoIP ke stažení. Zobrazí se zpráva **Vyberte zemi**.

Po změně zobrazení na displeji:

q Zvolte zemi a stiskněte **§OK§**.

Zobrazí se **Vyberte poskytovatele**.

Po změně zobrazení na displeji:

**q** Zvolte VoIP provozovatele a stiskněte **§OK§**.

Potřebná data vašeho VoIP provozovatele se stáhnou a uloží do telefonu.

#### **Upozornění:**

Jestliže data vašeho provozovatele VoIP nejsou k dispozici ke stažení, musíte provést požadovaná nastavení prostřednictvím webového konfigurátoru [\(str. 22\).](#page-22-3)

Stiskněte dialogové tlačítko **§ZPET§** k provedení těchto kroků asistenta připojení (viz. "Zadání [uživatelských dat pro VoIP"](#page-10-1)).

### <span id="page-10-1"></span>**Zadání uživatelských dat pro VoIP**

Podle provozovatele VoIP jste dotazováni na následující údaje:

**Uzivatelske jmeno:** 

Jestliže vám poskytovatel toto jméno předem přidělil, zadejte ho a stiskněte **§OK§**.

**Overeni - Jmeno:** 

Zadejte jméno a stiskněte **§OK§**.

**Overeni - Heslo:** 

Zadejte heslo a stiskněte **§OK§**.

#### **Upozornění:**

Při zadávání uživatelských údajů VoIP dbejte na správný zápis malých/velkých písmen. Případně dlouhým stisknutím tlačítka #<sup>10</sup> přepínejte mezi velkými/malými písmeny a číslicemi

### **Ukončení nastavení VoIP**

Po provedení všech potřebných zadání se přenosná část vrátí do klidového stavu.

Jsou-li všechna nastavení správná a telefon může navázat spojení se serverem VoIP, zobrazí se interní název přenosné části:

![](_page_10_Figure_14.jpeg)

**Nyní můžete telefonovat jak prostřednictvím pevné sítě, tak přes Internet! Volající vám mohou volat na vaše pevné telefonní číslo i na vaše VoIP číslo!**

#### **Upozornění:**

Abyste mohli volání přes Internet přijímat kdykoli, měl by být router trvale připojen k Internetu.

### <span id="page-10-0"></span>**Není spojení s internetem/serverem VoIP**

Pokud se po zavření asistenta připojení na displeji objeví namísto interního názvu jedna z těchto zpráv, došlo k chybám nebo jsou vaše údaje neúplné:

**Sluzba není dostupná!**

Telefon není připojen k internetu.

- ▶ Zkontrolujte kabelové připojení mezi základnou a směrovač (LED základny musí svítit) a také mezi směrovačem a modemem/internetovým připojením.
- ▶ Zkontrolujte, jestli je telefon spojený se sítí LAN.
	- Případně telefonu nemusela být přidělena dynamická IP adresa

nebo

- Přidělili jste telefonu pevnou IP-adresu, která je již přidělena jinému účastníkovi sítě LAN nebo nepatří do rozsahu adres směrovače.
- ▶ Zjištění IP adresy přes menu přenosné části: **§MENU§** ¢ **Nastaveni** ¢ **Zakladna**  $\rightarrow$  VoIP nastaveni → (zadejte systémový kód PIN) → IP konfigurace ¢ **IP adresa**
- ¤ Spuštění web konfigurátoru s IP adresou [\(str. 23\).](#page-23-2)
- ▶ Pokud nelze vytvořit žádné spojení: změňte nastavení na směrovači (aktivujte server DHCP) nebo (pevnou) IP adresu telefonu.

**SIP registrace selhala!**

- $\blacklozenge$  Vaše osobní údaje k přihlášení u provozovatele VoIP jsou p řípadn ě neúplné nebo chybné.
	- ¤ Zkontrolujte údaje **Uzivatelske jmeno**, **Overeni - Jmeno** a **Overeni - Heslo**. Zkontrolujte p ředevším psaní velkých/malých písmen. K tomu otev řete menu na p řenosné části: **§MENU§** ¢ **Nastaveni** ¢ **Zakladna** ¢ **VoIP nastaveni**
- $\blacklozenge$  Serverová adresa serveru VoIP ještě není zapsaná, nebo je zapsaná špatn ě .
	- ▶ Otevřete web konfigurátor.
	- ¤ Otev řete stránku **Settings** ¢ **Telephony** ¢ **VoIP**.
	- ¤ P řípadn ě upravte adresu serveru.

#### **Upozorn ění:**

Je-li ve sm ěrova či aktivováno p ředávání portu dál u port ů SIP (standardn ě 5600) a RTP (standardn ě 5004), je rozumní DHCP vypnout a telefonu p ř i řadit pevnou IP adresu (v n ěkterých p řípadech jinak neuslyšíte partnera p ři voláních VoIP):

– Prost řednictvím menu p řenosné části: **§MENU§** ¢**Nastaveni** ¢**Zakladna** ¢**VoIP nastaveni →** (zadejte systémový kód PIN) ¢**IP konfigurace**  ¢**IP adresa**

#### Nebo

- Prost řednictvím webového konfigurátoru
	- **≯ Webová stránka Settings → IP configuration** otevrete.
	- ¥ Vyberte **IP address type**

Respektujte, že IP adresa a maska podsít ě závisejí na rozsahu adres sm ěrova če.

Dále musíte prost řednictvím webového konfigurátoru [\(str. 22\)](#page-22-3) zadat ješt ě standardní bránu a DNS server. Obecn ě se zde zadává IP adresa sm ěrova če.

### <span id="page-12-0"></span>**Přehled menu**

Požadovanou funkci můžete zvolit dvojím způsobem:

- ◆ Pomocí kombinace číslic z následujícího přehledu menu ("Shortcut" zkratka)
	- ▶ Příklad: MENU 4 2 2 k "Nastavení jazyka přenosné části".
- $\triangle$  Listováním v menu
- **▶ MENU** stiskněte, ovládacím tlačítkem | nalistujte požadovanou funkci a stiskněte OK

#### **1 SMS**

![](_page_12_Picture_184.jpeg)

#### **2 Budik**

- 2-1 Aktivace
- 2-2 Cas buzeni

<span id="page-12-1"></span>**3 Zvuky**

3-1 Hlasitost vyzvaneni

![](_page_12_Picture_185.jpeg)

![](_page_12_Picture_186.jpeg)

#### **4 Nastaveni**

![](_page_12_Picture_187.jpeg)

<span id="page-13-1"></span>![](_page_13_Picture_105.jpeg)

<span id="page-13-2"></span><span id="page-13-0"></span>![](_page_13_Picture_106.jpeg)

**V tomto stručném návodu nejsou popsány všechny body menu. Úplný popis najdete v podrobném návodu k použití telefonu Gigaset C450 IP na Internetu [\(str. 5\)](#page-5-5).**

## <span id="page-14-6"></span><span id="page-14-0"></span>**Telefonování přes VoIP a pevnou síť**

### <span id="page-14-7"></span><span id="page-14-1"></span>**Externí volání**

Externí volání jsou volání do veřejné telefonní sítě (pevné sítě) nebo přes Internet (VoIP). Tlačítkem vyzvednutí r určete při volbě, který typ spojení (pevnou síť nebo VoIP) chcete používat. Na telefonu je stanoven jeden typ připojení jako standardní. Při dodání je to VoIP (jak změnit nastavení [viz str. 22](#page-22-5)).

- ▶ Zadejte číslo/IP adresu prostřednictvím klávesnice.
- **▶ Stiskněte tlačítko vyzvednutí c krátce,** jestliže chcete telefonovat prostřednictvím tohoto standardního spojení.
- $\triangleright$  Stiskněte tlačítko vyzvednutí  $\boldsymbol{r}$ **dlouze**, jestliže chcete telefonovat prostřednictvím druhého typu spojení.

### **Upozornění:**

- Pro aktivaci režimu hlasitého telefonování můžete namísto tlačítka vyzvednutí c krátce/dlouze stisknout tlačítko hlasitého telefonování o.
- Pokud použijete jinou přenosnou část kompatibilní s GAP než Gigaset C45, všechny hovory se vytvoří přes standardní připojení, i když dlouze stisknete tlačítko  $\Gamma$ . Chcete-li volat přes jiné než standardní připojení, zadejte na konci telefonního čísla hvězdičku (\*).
- Když voláte přes VoIP do pevné sítě, musíte případně i u místních hovorů zadat místní předvolbu (podle provozovatele VoIP). Abyste se tomu vyhnuli, můžete předvolbu zadat do konfigurace základny (přes webový konfigurátor). Automaticky se pak použije při místních hovorech.

### **Přerušení volby**

Stisknutím tlačítka zavěšení a můžete volbu čísla přerušit.

### **Zadání IP adresy**

Při telefonování přes VoIP můžete namísto telefonního čísla zadat také IP adresu.

- ▶ Stiskněte tlačítko s hvězdičkou \*4 pro oddělení číslicových bloků IP adresy (např. 149\*246\*122\*28).
- ▶ Příp. stiskněte tlačítko s křížkem #<sup>0</sup> pro připojení čísla SIP portu vašeho telefonického partnera k IP adrese (např. 149\*246\*122\*28#5060).

### <span id="page-14-2"></span>**Ukončení hovoru**

Stiskněte tlačítko zavěšení

### <span id="page-14-3"></span>**Přijetí volání**

Příchozí volání se na přenosné části signalizuje trojím způsobem: vyzváněním, zobrazením na displeji a blikáním tlačítka hlasitého telefonování o.

Pro přijetí volání máte následující možnosti:

- $\triangleright$  Stiskněte tlačítko vyzvednutí  $\boldsymbol{r}$ .
- ▶ Stiskněte tlačítko hlasitého telefonování d.

Jestliže je přenosná část vložena v nabíječce a je zapnuta funkce **Automaticky prijem volani** [\(str. 13\)](#page-13-1), přijme přenosná část volání po vyjmutí z nabíječky automaticky.

### <span id="page-14-5"></span><span id="page-14-4"></span>**Přepínání mezi režimem sluchátka a režimem hlasitého telefonování**

▶ Stiskněte tlačítko hlasitého telefonování  $\Phi$ , jestliže chcete během hovoru zapnout resp. vypnout režim hlasitého telefonování.

Chcete-li přenosnou část vložit během hovoru do nabíječky:

▶ Při vkládání podržte stisknuté tlačítko hlasitého telefonování o Jestliže tlačítko hlasitého telefonování d nesvítí, stiskněte tlačítko znovu.

### <span id="page-15-2"></span>**Volba čísla tísňového volání**

Při dodání je telefon nastaven tak, že všechna čísla uložená jako čísla tísňového volání se navolí automaticky přes pevnou síť, bez ohledu na to, zda stiskněte tlačítko vyzvednutí dlouze nebo krátce.

Tuto funkci můžete vypnout přes webový konfigurátor (**Dialing Plans**) (například když telefon používáte bez pevné sítě). Informujte se však předem, jestli váš provozovatel VoIP podporuje čísla tísňového volání.

 $\mathbb{H}$  c zadejte číslo tísňového volání a stiskněte tlačítko vyzvednutí.

**MENU§** ¢ **Nastaveni** ¢ **Zakladna**¢ **Zvlastni funkce** ¢ **Tisnove cislo**

### **Upozornění:**

- Která telefonní čísla jsou uložena v telefonu, si lze nechat zobrazit prostřednictvím webového konfigurátoru.
- **Nezapomeňte prosím:** Pokud jste přes webový konfigurátor vypnuli funkci **Emergency calls always via fixed line** a následně nastavili automatickou místní předvolbu pro volání VoIP (**Settings** £**Telephony**£**Dialing Plans**), nastaví se místní předvolba i před čísla tísňového volání při volbě přes VoIP.

## <span id="page-15-3"></span>**Ovládání přenosné části**

## <span id="page-15-4"></span>**Zapnutí/vypnutí přenosné části**

a Stiskněte **dlouze** tlačítko zavěšení.

Uslyšíte potvrzovací tón.

### <span id="page-15-5"></span><span id="page-15-1"></span>**Zapnutí/vypnutí blokování tlačítek**

# Stiskněte **dlouze** tlačítko s křížkem.

Uslyšíte potvrzovací tón. Je-li blokování tlačítek zapnuté, zobrazí se na displeji symbol  $\rightarrow$ .

## <span id="page-15-6"></span><span id="page-15-0"></span>**Ovládací tlačítko**

![](_page_15_Figure_18.jpeg)

1 Ovládací tlačítko

V tomto návodu k použití je strana ovládacího tlačítka, kterou musíte v aktuální situaci při ovládání stisknout, označena černě (nahoře, dole). Příklad: (\*) pro "stisknutí ovládacího tlačítka nahoře".

Ovládací tlačítko má různé funkce:

### **V klidovém stavu přenosné části**

- $\Omega$  Otevření telefonního seznamu.
- t Nastavení hlasitosti vyzvánění přenosné části [\(str. 21\)](#page-21-6).

### **V seznamech a menu**

 $\bigcap I$   $\bigcap$  Listování nahoru/dolů po řádcích.

### **V zadávacím poli**

t / s Posun kurzoru **vlevo** resp. **vpravo**.

### **Během externího hovoru**

- $\Omega$  Otevření telefonního seznamu.
- $\bigcap$  Změna hlasitosti hovoru ve sluchátku resp. při hlasitém telefonování.

### <span id="page-16-1"></span><span id="page-16-0"></span>**Dialogová tlačítka**

Aktuální funkce dialogových tlačítek se zobrazují inverzně na dolním řádku displeje. Funkce dialogových tlačítek se mění podle situace.

Příklad:

![](_page_16_Figure_4.jpeg)

1 Aktuální funkce dialogových tlačítek

2 Dialogová tlačítka

### <span id="page-16-2"></span>**Návrat do klidového stavu**

Chcete se z libovolného místa v menu vrátit zpět do klidového stavu:

 $\triangleright$  Stiskněte dlouze tlačítko zavěšení  $\widehat{\mathbb{R}}$ .

Změny, které jste nepotvrdili resp. neuložili stisknutím **§OK§**, budou ztraceny.

**Další informace k obsluze telefonu Gigaset C450 IP najdete v podrobném návodu k použití [\(str. 5\)](#page-5-5).**

## <span id="page-17-4"></span><span id="page-17-0"></span>**Použití telefonního a dalších seznamů**

K dispozici máte:

- $\blacklozenge$  Telefonní seznam
- $\triangle$  Seznam opakování volby
- ◆ Seznam SMS zpráv
- $\triangleleft$  Seznam volajících

### <span id="page-17-1"></span>**Telefonní seznam**

▶ Telefonní seznam otevřete v klidovém stavu tlačítkem  $\Box$ .

V telefonu můžete uložit až 100 záznamů.

#### Délka záznamu

![](_page_17_Picture_525.jpeg)

### **Upozornění:**

– Když voláte přes VoIP do pevné sítě, musíte v některých případech i u místních hovorů zadat u čísla místní předvolbu (podle provozovatele VoIP). Telefonní číslo proto do telefonního seznamu ukládejte vždy s předvolbou.

Alternativně můžete určit přes webový konfigurátor předvolbu, která se při voláních přes VoIP bude automaticky vládat před všechna čísla volená bez předvolby.

– Pro zkrácenou volbu můžete číslo z telefonního seznamu uložit pod některé z tlačítek.

### **Uložení čísla do telefonního seznamu**

- **a** $\rightarrow$  **MENU** → **Novy zaznam**
- ~ Zadejte číslo a stiskněte **§OK§**. Když na konci čísla uvedete hvězdičku (\*), číslo se vždy navolí přes nestandardní spojení [\(str. 22\)](#page-22-5).

~ Zadejte jméno a stiskněte **§OK§**.

### <span id="page-17-5"></span>**Obsazení tlačítka**

**§MENU§**¢**Obsadit tlacitko - zkrac. Volba** Obsaďte aktuálním záznamem některé z tlačítek 0 nebo 2 až 9 pro zkrácenou volbu.

Pro volbu tohoto čísla stiskněte **dlouze** příslušné tlačítko zkrácené volby.

Pokud je na konci přiřazeného telefonního čísla hvězdička (\*), číslo se navolí přes nestandardní spojení, nikdy přes nastavené standardní připojení [\(str. 22\)](#page-22-5).

### **Správa záznamů telefonního seznamu**

Prostřednictvím menu telefonního seznamu můžete např.:

- ◆ Změnit, smazat nebo odeslat záznamy na ostatní přenosné části přihlášené k základně.
- ◆ Smazat nebo odeslat telefonní seznam na ostatní přenosné části.
- ▶ Zvolit záznam telefonního seznamu a stisknutím **§MENU§** otevřít menu.

Další informace najdete v podrobném návodu k použití telefonu Gigaset C450 IP [\(str. 5\)](#page-5-5).

### <span id="page-17-2"></span>**Seznam opakování volby**

V seznamu opakování volby je uloženo deset telefonních čísel naposledy volených z dané přenosné části.

▶ Stiskněte krátce tlačítko vyzvednutí r pro otevření seznamu opakování volby.

### <span id="page-17-6"></span><span id="page-17-3"></span>**Vyvolání seznamů tlačítkem zpráv**

Tlačítkem zpráv ⊠ vyvoláte následující seznamy:

- $\triangleleft$  Seznam SMS zpráv
- $\triangle$  Memobox

Podporuje-li váš provozovatel sítě tuto funkci a je-li Memobox přiřazen pro rychlou volbu tlačítkem 1 [\(str. 13\)](#page-13-2).

#### **Použití telefonního a dalších seznamů**

◆ Seznam volajících (předpoklad: přenos telefonního čísla je zapnutý) V seznamu se ukládají telefonní čísla posledních 30 zmeškaných volání. Opakovaná volání ze stejného telefonního čísla se ukládají jednou (poslední volání).

Jakmile do seznamu přibude **nový záznam**, zazní upozorňovací tón. Tlačítko  $\oslash$  bliká. Na displeji vidíte hlášení.

Jestliže blikající tlačítko  $\oslash$  stisknete, uvidíte všechny seznamy, které obsahují nové zprávy. Jestliže nové zprávy obsahuje pouze jeden seznam, potom se tento seznam ihned otevře.

#### **Upozornění:**

Jsou-li v Memoboxu uložena volání, obdržíte dle příslušného nastavení hlášení (viz návod k použití Memoboxu od vašeho provozovatele sítě).

### **Otevření seznamu**

 $\boxtimes$   $\rightarrow$  příp. zvolte seznam

q Zvolte záznam.

Další informace k seznamům najdete v podrobném návodu k použití telefonu Gigaset C450 IP [\(str. 5\).](#page-5-5)

## <span id="page-18-0"></span>**Volba z telefonního/jiného**

### **seznamu**

- ▶ Otevřete telefonní/jiný seznam.
- $\triangleright$  Tlačítkem  $\bigcirc$  zvolte záznam.
- ▶ Stiskněte dlouze/krátce tlačítko vyzvednutí  $\zeta$  [\(str. 14\)](#page-14-7).

### **Upozornění:**

IP adresy je možné volit pouze přes VoIP.

## <span id="page-19-3"></span><span id="page-19-0"></span>**SMS (textové zprávy)**

Telefon je dodáván v takovém stavu, abyste mohli ihned odesílat SMS zprávy.

Při odesílání SMS zpráv se stanice automaticky přepojí do pevné sítě.

### **Předpoklady:**

- ◆ Přenos telefonního čísla (CLIP) je pro vaši telefonní přípojku zapnutý.
- ◆ Váš provozovatel sítě podporuje SMS v pevné síti (příslušné informace obdržíte u provozovatele sítě).
- ◆ Příp. jste se u vašeho provozovatele sítě zaregistrovali k odesílání a příjmu SMS zpráv.

### **Upozornění:**

Při prvním vyvolání menu SMS zpráv budete automaticky zaregistrováni u všech zadaných a dosažitelných SMS center. Po dokončení registrace můžete z těchto SMS center přijímat SMS zprávy.

Máte možnost zadat také další SMS centra a s pomocí **průvodce připojením** se u těchto SMS center zaregistrovat. Více informací k tomuto tématu najdete v podrobném návodu k použití telefonu Gigaset C450 IP [\(str. 5\)](#page-5-5).

### <span id="page-19-1"></span>**Psaní/odeslání/uložení SMS zpráv**

Jedna SMS zpráva může být až 160 znaků dlouhá.

**§MENU§**¢**SMS** ¢**Napsat zpravu**

**#1** Napište SMS zprávu.

**§MENU§ Poslat**

Zvolte a stiskněte **§OK§**.

 $\Box$  /  $\Box$  Z telefonního seznamu zvolte telefonní číslo s předvolbou (i v místní síti) nebo číslo zadejte přímo na klávesnici a stiskněte **§OK§**.

Při odesílání SMS na konkrétní uživatelskou SMS schránku: na **konec** telefonního čísla přiřaďte ID schránky. SMS zpráva se odešle.

Nebo:

**§MENU§**¢ **Ulozit** 

Zvolte a stiskněte **§OK§**. SMS zpráva se uloží do seznamu konceptů. Později ji můžete upravit a odeslat. Otevření seznamu konceptů: **§MENU§** ¢ **SMS** ¢ **K odeslani**.

#### . **Upozornění:**

Jste-li během psaní SMS zprávy vyrušeni externím voláním, uloží se text SMS zprávy automaticky do seznamu konceptů.

### <span id="page-19-2"></span>**Příjem/čtení SMS zpráv**

Všechny doručené SMS zprávy se ukládají v seznamu doručených zpráv. Zřetězené SMS zprávy se rozdělí do několika SMS zpráv o max. 153 znacích a tak se uloží do seznamu příchozích zpráv.

Nové SMS zprávy jsou na všech přenosných částech Gigaset C45 signalizovány hlášením na displeji, blikajícím tlačítkem zpráv ⊠ a upozorňovacím tónem.

### **Čtení SMS zpráv**

- ▶ Otevřete seznam doručených zpráv tlačítkem zpráv ⊠ [\(str. 17\)](#page-17-6) nebo přes **§MENU§** ¢ **SMS** ¢ **Dorucene 01+05**.
- ¤ **SMS** zvolte.
- **▶ MENU → Cist SMS** zvolte a stiskněte **§OK§**.

### <span id="page-20-0"></span>**Správa seznamů SMS zpráv**

Prostřednictvím menu doručených zpráv či konceptů můžete např.:

- ◆ Smazat jednotlivé SMS zprávy nebo celý seznam.
- ◆ Předat SMS zprávu dál nebo na ni odpovědět.
- **▶ Zvolit SMS zprávu a stisknutím MENU** otevřít menu.

**Další informace najdete v podrobném návodu k použití telefonu Gigaset C450 IP [\(str. 5\).](#page-5-5)**

## <span id="page-21-1"></span>**Nastavení přenosné části/ základny**

Přenosná část i základna jsou

přednastaveny již z výroby. Nastavení však můžete podle potřeby individuálně měnit. Příslušné funkce najdete v podmenu **§MENU§**

 $\rightarrow$  Nastaveni a **MENU** → Zvuky [\(str. 12\)](#page-12-1).

Nastavení základny proveďte prostřednictvím přihlášené přenosné části Gigaset C45.

## <span id="page-21-2"></span>**Změna hlasitosti hovoru**

Hlasitost hlasitého telefonování lze nastavit v pěti stupních a hlasitost sluchátka ve třech stupních. Nastavení hlasitosti hovoru můžete provádět pouze během hovoru.

Vedete externí hovor.

- (\*) Stiskněte ovládací tlačítko.
- q Nastavte hlasitost a stiskněte **§OK§**.

### **Upozornění:**

Hlasitost hlasitého telefonování lze změnit pouze v případě, že je tato funkce nastavena.

Je-li (\*) obsazeno jinou funkcí, např. střídáním hovorů:

**MENU** Otevřete menu.

**Hlasitost** Zvolte a stiskněte **§OK§**.

<span id="page-21-6"></span>Proveďte nastavení (viz výše).

## <span id="page-21-3"></span>**Nastavení hlasitosti vyzvánění**

Hlasitost je pro všechny druhy signalizace stejná.

**§MENU§**¢**Zvuky** ¢**Hlasitost vyzvaneni** Nebo v klidovém stavu:

- t **Krátce** stiskněte. Poté:
- q Nastavte hlasitost a stiskněte **§OK§**.
- a **Dlouze** stiskněte (klidový stav).

### **Vypnutí/zapnutí vyzvánění**

Na přenosné části můžete při příchozím volání před vyzvednutím nebo v klidovém stavu vypnout vyzvánění. Volání můžete přijmout po dobu, kdy je zobrazeno na displeji.

### **Vypnutí vyzvánění**

 $\star$  Podržte tlačítko s hvězdičkou stisknuté **tak dlouho**, až se na displeji zobrazí symbol  $\alpha$ .

### **Opětovné zapnutí vyzvánění**

P V klidovém stavu **dlouze** stiskněte tlačítko s hvězdičkou.

### <span id="page-21-4"></span>**Zapnutí/vypnutí upozorňovacích tónů**

**§MENU§**¢**Zvuky** ¢**Upozornovaci tony** Zvolte a stiskněte **§OK§**  $(\mathcal{J} = \text{zap.}).$ 

Všechny upozorňovací tóny se zapnou resp. vypnou.

### <span id="page-21-5"></span><span id="page-21-0"></span>**Použití přenosné části jako budíku**

### **Zapnutí/vypnutí budíku**

**MENU → Budik → Aktivace (✓ = zap.)** Nebo:

g Stiskněte tlačítko budíku.

Po aktivaci budíku se automaticky otevře menu k nastavení času buzení [\(str. 21\).](#page-21-7)

### <span id="page-21-7"></span>**Nastavení času buzení**

**§MENU§**¢**Budik** ¢**Cas buzeni**

▶ Zadeite čas buzení v hodinách a minutách a stiskněte **§OK§**.

### **Když budík zvoní…**

### **Opakování buzení po 5 minutách**

**§Pozas.§** Stiskněte dialogové tlačítko nebo libovolné jiné tlačítko.

Jestliže jste stiskli dialogové tlačítko **§Pozas.§** třikrát, budík se na 24 hodin vypne.

### **Vypnutí budíku na 24 hodin**

**§Vyp.§** Stiskněte dialogové tlačítko.

### <span id="page-22-4"></span><span id="page-22-0"></span>**Změna systémového kódu PIN základny**

Nastavený čtyřmístný systémový kód PIN základny ("0000") můžete změnit na čtyřmístný PIN, který znáte pouze vy.

- **§MENU§**¢**Nastaveni** ¢**Zakladna → System-PIN**
- $~^{\prime\prime}$  Zadejte aktuální systémový kód PIN a stiskněte **§OK§**.
- <sup>啊</sup> Zopakujte nový systémový kód PIN a stiskněte **§OK§**.

Z bezpečnostních důvodů se namísto zadávaných číslic zobrazí "\*\*\*\*".

a **Dlouze** stiskněte (klidový stav).

### <span id="page-22-5"></span><span id="page-22-1"></span>**Nastavení standardního spojení**

Můžete nastavit, zda chcete standardně telefonovat přes VoIP nebo přes pevnou síť.

- **§MENU§**¢**Nastaveni** ¢**Zakladna**   $→$  **Standardni typ linky**
- **IP** / **Telefon**

Zvolte a stiskněte **§OK§**  $(\mathcal{J} = \text{zap.}).$ 

**Další informace k nastavením telefonu a VoIP najdete v podrobném návodu k použití telefonu Gigaset C450 IP [\(str. 5\)](#page-5-5)  na Internetu.**

## <span id="page-22-3"></span><span id="page-22-2"></span>**Web konfigurátor**

Web konfigurátor je webovým rozhraním telefonu. Jeho prostřednictvím můžete provést základní nastavení telefonu z internetového prohlížeče svého počítače.

### **Předpoklady:**

- ◆ Na počítači je nainstalován standardní internetový prohlížeč, např. Internet Explorer od verze 6.0 nebo Firefox od verze 1.0.4.
- ◆ Telefon a počítač jsou vzájemně spojené přes router nebo switch.

### <span id="page-23-2"></span><span id="page-23-0"></span>**Spojení po číta če s web konfigurátorem**

- ▶ V počítači spusťte internetový prohlíže č .
- ▶ Do adresového řádku prohlížeče zadejte IP adresu, nap ř. http://192.168.2.2. p řípadn ě je možné zjistit aktuální IP adresu z p řenosné části (viz str. 40)
- ▶ Stiskněte Enter.

Naváže se spojení s web konfigurátorem telefonu.

### **Upozorn ění:**

Aktuální IP adresu telefonu m ůžete zjistit na p řenosné části:

- **§MENU§** £**Nastaveni** £**Zakladna**
- → VoIP nastaveni → (System-PIN zadat)
- £**IP konfigurace** £**IP adresa**.

### <span id="page-23-1"></span>**Odhlášení**

Na každé stránce web konfigurátoru najdete vpravo naho ře na lišt ě menu p říkaz **Log Off**. Pro odhlášení z web konfigurátoru klikn ěte na **Log Off**.

**Popis web konfigurátoru najdete v podrobném návodu k použití telefonu Gigaset C450 IP na Internetu [\(str. 5\).](#page-5-5)** 

## <span id="page-24-0"></span>**Dodatek**

### <span id="page-24-1"></span>**Údržba a péče**

▶ Základnu a přenosnou část stírejte **vlhkou** utěrkou (bez rozpouštědel) nebo antistatickou utěrkou.

**Nikdy** nepoužívejte suchou utěrku. Hrozí nebezpečí elektrostatického výboje.

## <span id="page-24-5"></span><span id="page-24-2"></span>**Kontakt s kapalinou !**

Jestliže se přenosná část dostala do kontaktu s kapalinou:

- ¤ **<sup>P</sup>řenosnou část vypněte a ihned vyjměte akumulátory.**
- ¤ Kapalinu nechte z přenosné části vykapat.
- ▶ Všechny části opatrně osušte a přenosnou část s otevřenou přihrádkou na akumulátory položte klávesnicí směrem dolů na dobu **nejméně 72 hodin** na suché a teplé místo (**nepokládejte ji** do mikrovlnné trouby, trouby na pečení apod.).
- ¤ **<sup>P</sup>řenosnou část opět zapněte až po úplném vysušení.**

Po úplném vysušení je přístroj v mnoha případech i nadále funkční. Kontakt s kapalinou je však nežádoucí a po jejím vniknutí do přístroje záruka zaniká.

### <span id="page-24-3"></span>**Otázky a odpovědi**

Budete-li se chtít při používání telefonu na cokoli zeptat, jsme vám 24 hodin denně k dispozici na

<www.siemens.com/gigasetcustomercare>. Kromě toho je v podrobném návodu k obsluze uveden přehled častěji se vyskytujících problémů a jejich možných řešení.

### <span id="page-24-4"></span>**Zákaznický servis (Customer Care)**

Naše podpora na internetu:

www.siemens.cz/gigaset

#### www.siemens.com/gigasetcustomercare

Zde získáte podporu produktů 24 hodin dennì, 7 dní v týdnu. Můžete si zde stáhnout návody k použití a nejnovìjších aktualizace programového vybavení (je-li pro daný produkt k dispozici).

Časté dotazy a odpovědi najdete v dodatku k tomuto návodu k použití.

Hotline linka: 233 032 727

Zde vám je k dispozici kvalifikovaný odborník, který vám podá příslušné informace o produktu a jeho instalaci.

V případě nutné opravy, eventuelně záruční opravy nebo nároku na záruku vám nabídne rychlé a spolehlivé služby naše servisní centrum:

Siemens Phone Services s.r.o., Štěrboholská 44, 102 00, Praha 1.

Záruční podmínky jsou uvedeny na záručním listu, který je součástí dodávky přístroje. Záruka se nevztahuje na poškození vzniklá neodborným zacházením, opotřebováním nebo zásahem třetí osoby. Záruka nezahrnuje spotřební materiály a nepokrývá nedostatky, které jen nepatrně ovlivňují hodnotu nebo použitelnost přístroje.

Mějte prosím připravený doklad o nákupu.

V zemích, v nichž není náš produkt prodáván prostřednictvím autorizovaných prodejců, nejsou nabízeny žádné možnosti výměny či opravy.

S otázkami, které se týkají DSL a kabelového připojení, se prosím obraťte na svého poskytovatele Internetu.

### <span id="page-25-0"></span>**Prohlášení o shodě**

Tento přístroj je určen pro analogové telefonní přípojky v České republice.

S doplňkově instalovaným modemem je možné přes rozhraní LAN využívat služby Voice-over-IP telefonie.

Zvláštní podmínky specifické pro zemi použití jsou zohledněny. Společnost Siemens Home and Office Communication Devices GmbH & Co. KG tímto prohlašuje, že tento přístroj splňuje základní požadavky a další příslušná ustanovení směrnice 1999/5/ES.

Kopie všech mezinárodních prohlášení o shodě podle 1999/5/ES najdete na následující internetové adrese:

[http://www.siemens.com/gigasetdocs](www.siemens.com/gigasetdocs)

CE 0682

### <span id="page-26-0"></span>**Záru ční list**

Razítko a podpis prodejce: (vyplní prodejce) Datum prodeje: Razitko a podpis prodejce: (vyplní prodejce) www.managrouplu.com/index.com/index.com/index.com/index.com/index.com/index.com/ Datum prodeje:

Záruční podmínky - viz zadní strana Záruční podmínky - viz zadní strana.

> Razítko a podpis opravny: Oprava č. 1 Datum provedení opravy ..................... Datum příjmu do opravy ..................... Razitko a podpis opravny: Datum provedení opravy ..................... Datum příjmu do opravy ......................

Výrobní číslo přistroje: (viz typový štítek přístroje)

Výrobní číslo přístroje: (viz typový štítek přístroje)

www.mini.com/index.com/index.com/index.com/index.com/index.com/index.com/index.com/index.com/

Typ přístroje:

Typ přístroje:

Záruční list

Záruční list

Oprava č. 2 Razitko a podpis opravny Datum provedeni opravy ................... Datum příjmu do opravy ..................... Oprava č. 2 Razítko a podpis opravny: Datum provedení opravy .................... Datum příjmu do opravy .....................

Oprava č. 3 Razítko a podpis opravny: Datum provedeni opravy ................... Datum příjmu do opravy .................... Oprava č. 3 Razitko a podpis opravny: Datum provedení opravy ................... Datum příjmu do opravy ....................

- 1) Záruční doba na výcobek činí 24 měsíců a počíná plynout dnem převzetí výrobku kupujícím. Životnost akumulátoru je 6 měsíců od ) (Jaturyni dopa na výrobrk čin Z4 Hněxicja pozitia pyrocta Hopen precketí výrobku kupujícím. Nyothost akumulatoru je 6 Hekicia od vajiciho. Po tėto dobė se toto posuzuje jako sniženi funkčnosti akumulatoru zpūsobenė obvyklym opotrebenim data převzetí výrobku kupujícím. Ztráta kapacity akumulátoru, která se projeví do šesti měsíců od převzetí výrobku, jde k tíži prodá yājícího. Po této době se toto posuzuje jako snížení funkčnosti akumulátoru způsobené obvyklým opotřebením. data převzetí výrobku kupujícím. Ztráta kapacity akumulátoru, která se projeví do šesti měsíců od převzetí výrobku, jde k tíži prodá-
- 2) Odpovědnost za vady nelze uplatnit: Pokud výrobek nebyl provozován v souladu s návodem k použití, pokud se jedná o chybnou 2) Odpovëdnost za vady nelze uplatnit: Pokud výrobek nebyl provozován v souladu s návodem k použití, pokud se jedná o chybnou agresivnim či jinak nevhodném prostředí - nestanovi-li výrobce v návodu k použití jinak, pokud dojde k mechanickému poškození vyšší moci (např. živelné pohromy), pokud byl výrobek skladován mimo rozmezí teplot - přístroj: -25°C až +55°C, akumulátor: 0°C až pokud byl výrobek připojen na jiné než předepsané napájecí napětí, pokud bylo k výrobku připojeno jiné než výrobcem schválené +49°C - nestanovi-li výrobce v návodu k použití jinak, pokud byl výrobek skladován nebo provozován ve vlhkém, prašném, chemicky instalaci výrobku, pokud došlo k neoprávněnému nebo neodbornému zásahu do výrobku, vniknutí cizích látek do výrobku, působeni menuti bezpečnostniho kódu výrobku nejsou vadami, a proto za né prodávající v rámci poskytované záruky neodpovídá menuti bezpečnostniho kodu výrobku nejsou vadami, a proto za né prodávající v rámci poskytované záruky neodpovidá. příslušenství. Odblokování bezpečnostního kódu výrobku není servisním úkonem a nevztahuje se na něj záruka. Ztráta nebo zapopříslušenství. Odblokování bezpečnostního kódu výrobku není servisním úkonem a nevztahuje se na něj záruka. Žtráta nebo zapopokud byl výrobek připojen na jiné než předepsané napájecí napětí, pokud bylo k výrobi pojeno jiné než výrobcem schválené agresivnim či jinak nevhodném prostředí - nestanoví-li výrobce v návodu k použití jinak, pokud dojde k mechanickému poškození, +49°C - nestanovi-li výrobce v návodu k použití jimak, pokud byl výrobek skladován nebo provozován ve vlhkém, prašném, chemicky yyší moci (např. živelné pohromy), pokud byl výrobek skladován mimo rozmezí teplot - přístroj: -25°C až +55°C, akumulátor: 0°C až Instalaci výrobku, pokud došlo k neoprávněmé proprávněmu nebo neodbornému zásahu do výrobku, potoku, potobku, potobku, potobku, potobku, potobku, potobku, potobku, potobku, potobku, potobku, potobku, potobku, potobku, poto
- 3) Prodávající rovněž neodpovídá za vady, pro které byla poskytnuta sleva z ceny výrobku. 3) Prodávající rovněž neodpovídá za vady, pro které byla poskytnuta sleva z ceny výrobku.
- 4) Prodávající neručí za zachování individuálních nastavení či údajů uložených kupujícím v reklamovaném výrobku. Prodávající si vyhra 4) Prodávající neručí za zachování individuálních nastavení či údajů uložených kupujícím v reklamovaném výrobku. Prodávající si vyhraa s tovarnim nastavenim zuje právo vrátit reklamovaný výrobek ve stavu, který odpovídá stavu při jeho převzetí kupujícím, tj. bez jakýchkoliv dat B s boydan Dastayenin. Zuje práku weklamovaný výrobek ve stavu, který odpovídá stavu při jeho převzetí kupujícím, tj. bez jakýchkoliv dat
- 5) Rádně vyplněný záruční list musí obsahovat tyto náležitosti: typ výrobku, výrobní číslo, razítko prodejce, datum prodeje a podpis y, Bádh » γριπάνχ κάτιδει list musí obsahovat ζισ σάιολίει; ζισ νχίουκει, νχίουπί δίκο, ταλίτεο prodelice, datum prodelie a podpis opravněného pracovníka. právněného pracovníka.
- $\odot$ 6) Reklamaci je možné uplatnit u prodejce, dovozce nebo v Prodejním aservisním centru společnosti Siemens Phone Services s.r.o . ) Reklamaci je možné uplatnit u prodejce, dovozce nebo v Prodejním a servisním centru společnosti Siemens Phone Services s.r.o. na adrese: Śtěrboholská 44, 102 00, Praha 1 na draha, 2002 00, 144, 102 00, Praha, 1
- 7) Hotline a informace o průběhu reklamace: tel. 23303 2727 7) Hotline a informace o průběhu reklamace: tel. 23303 2727

### <span id="page-28-0"></span>**Technické údaje**

### <span id="page-28-1"></span>**Doporučené akumulátory**

(Stav v době vydání tohoto návodu k použití) Nikl-metal-hydridové (NiMH):

- $\triangle$  Sanyo Twicell 650
- ◆ Sanyo Twicell 700
- $\triangleq$  Sanyo NiMH 800
- ◆ Panasonic 700 mAh "for DECT"
- $\triangleleft$  GP 550mAh
- $\triangle$  GP 700 mAh
- $\triangle$  GP 850 mAh
- ◆ Yuasa Technology AAA Phone 600
- ◆ Yuasa Technology AAA Phone 700
- ◆ Yuasa Technology AAA 800
- ◆ VARTA Phone Power AAA 700mAh

Přenosná část se dodává se dvěma schválenými akumulátory.

#### **Doby provozu/doby nabíjení přenosné části**

Uvedené údaje se vztahují k akumulátorům s kapacitou 650 mAh.

![](_page_28_Picture_365.jpeg)

Doba provozu a nabíjení platí pouze při použití doporučených akumulátorů.

### **Příkon základny**

V závislosti na aktuálním stavu přibližně 2,5 W.

### **Všeobecné technické údaje**

![](_page_28_Picture_366.jpeg)

### <span id="page-29-0"></span>**Gigaset C450 IP – volně šiřitelný software**

Firmware telefonu Gigaset C450 IP obsahuje mimo jiné volně šiřitelný software uvolněný dle licence GNU Lesser General Public License. Tento volně šiřitelný software byl vyvinutý třetími osobami a je chráněn autorskými právy. Na následující stranách najdete licenční texty v originálním znění v anglickém jazyce.

Software je poskytován zdarma. Tento volně šiřitelný software jste oprávněni používat v souladu s výše uvedenými licenčními podmínkami. V případě, že jsou tyto licenční podmínky v rozporu se softwarovými licenčními podmínkami společnosti Siemens Home and Office Communication Devices GmbH & Co. KG, platí pro volně šiřitelný software přednostně licenční podmínky uvedené výše.

Licence GNU Lesser General Public License (LGPL) je dodána spolu s tímto výrobkem. Tyto licenční podmínky si můžete rovněž stáhnout z Internetu:

◆ Licenci LGPL najdete na internetové adrese:

[http://www.gnu.org/copyleft/](http://www.gnu.org/copyleft/lesser.html) [lesser.html](http://www.gnu.org/copyleft/lesser.html)

u **Zdrojový kód volně šiřitelného softwaru spolu s dovětkem k autorským právům** najdete v současnosti na internetové adrese: [http://www.siemens.com/developer/](http://www.siemens.com/developer/c450ip) c450ip

Další informace a internetové odkazy na zdrojový kód volně šiřitelného softwaru najdete na stránkách online podpory na adrese:

#### <www.siemens.com/gigasetcustomercare>

Jestliže nebyl zdrojový kód spolu s dovětkem k autorským právům dodán již s výrobkem, můžete si je u společnosti Siemens Home and Office

Communication Devices GmbH & Co. KG vyžádat (účtovány náklady za přepravu a kopírování). Vaši žádost prosím zašlete do 3 let od kopě tohoto výrobku elektronickou poštou nebo faxem na níže uvedenou adresu resp. faxové číslo. Uveďte prosím přesný typ přístroje a číslo verze v přístroji nainstalovaného softwaru.

Kleinteileversand Com Bocholt

E-mail: kleinteileversand.com@siemens.com

Fax: 02871 / 91 30 29

Použití volně šiřitelného softwaru obsaženého v tomto výrobku, které přesahuje rámec programového procesu definovaného společností Siemens Home and Office Communication Devices GmbH & Co. KG, se děje na vlastní riziko - tzn. bez možnosti uplatnění nároků na plnění záruky ze strany Siemens Home and Office Communication Devices GmbH & Co. KG. Součástí licence GNU/LGPL jsou pokyny upravující záruční odpovědnost autorů nebo jiných vlastníků práv ke volně šiřitelného softwaru.

Vůči společnosti Siemens Home and Office Communication Devices GmbH & Co. KG nejste oprávněni uplatnit nárok na plnění záruky v případě, že závada výrobku byla nebo by mohla být způsobena tím, že jste provedli změny v programech nebo jejich konfiguracích. Dále nejste vůči společnosti Siemens Home and Office Communication Devices GmbH & Co. KG oprávněni uplatnit nárok na plnění záruky v případě, že volně šiřitelný software porušuje ochranná práva třetích osob.

Společnost Siemens Home and Office Communication Devices GmbH & Co. KG neposkytuje technickou podporu k softwaru vč. v něm obsaženého volně šiřitelného softwaru, jestliže v nich byly provedeny změny.

#### **GNU LESSER GENERAL PUBLIC LICENSE**

Version 2.1, February 1999 Copyright (C) 1991, 1999 Free Software

Foundation, Inc., 59 Temple Place, Suite 330, Boston, MA 02111-1307 USA Everyone is permitted to copy and distribute

verbatim copies of this license document, but changing it is not allowed.

[This is the first released version of the Lesser GPL. It also counts as the successor of the GNU Library Public License, version 2, hence the version number 2.1.]

#### **Preamble**

The licenses for most software are designed to take away your freedom to share and change it. By contrast, the GNU General Public Licenses are intended to guarantee your freedom to share and change free software--to make sure the software is free for all its users.

This license, the Lesser General Public License, applies to some specially designated software packages--typically libraries--of the Free Software Foundation and other authors who decide to use it. You can use it too, but we suggest you first think carefully about whether this license or the ordinary General Public License is the better strategy to use in any particular case, based on the explanations below.

When we speak of free software, we are referring to freedom of use, not price. Our General Public Licenses are designed to make sure that you have the freedom to distribute copies of free software (and charge for this service if you wish); that you receive source code or can get it if you want it; that you can change the software and use pieces of it in new free programs; and that you are informed that you can do these things.

To protect your rights, we need to make restrictions that forbid distributors to deny you these rights or to ask you to surrender these rights. These restrictions translate to certain responsibilities for you if you distribute copies of the library or if you modify it.

For example, if you distribute copies of the library, whether gratis or for a fee, you must give the recipients all the rights that we gave you. You must make sure that they, too, receive or can get the source code. If you link other code with the library, you must provide complete object files to the recipients, so that they can relink them with the library after making changes to the library and recompiling

it. And you must show them these terms so they know their rights.

We protect your rights with a two-step method: (1) we copyright the library, and (2) we offer you this license, which gives you legal permission to copy, distribute and/or modify the library.

To protect each distributor, we want to make it very clear that there is no warranty for the free library. Also, if the library is modified by someone else and passed on, the recipients should know that what they have is not the original version, so that the original author's reputation will not be affected by problems that might be introduced by others.

Finally, software patents pose a constant threat to the existence of any free program. We wish to make sure that a company cannot effectively restrict the users of a free program by obtaining a restrictive license from a patent holder. Therefore, we insist that any patent license obtained for a version of the library must be consistent with the full freedom of use specified in this license.

Most GNU software, including some libraries, is covered by the ordinary GNU General Public License. This license, the GNU Lesser General Public License, applies to certain designated libraries, and is quite different from the ordinary General Public License. We use this license for certain libraries in order to permit linking those libraries into non-free programs. When a program is linked with a library, whether statically or using a shared library, the combination of the two is legally speaking a combined work, a derivative of the original library. The ordinary General Public License therefore permits such linking only if the entire combination fits its criteria of freedom. The Lesser General Public License permits more lax criteria for linking other code with the library. We call this license the "Lesser" General Public License because it does Less to protect the user's freedom than the ordinary General Public License. It also provides other free software developers Less of an advantage over competing non-free programs. These disadvantages are the reason we use the ordinary General Public License for many libraries. However, the Lesser license provides advantages in certain special circumstances. For example, on rare occasions, there may be a special need to encourage the widest possible use of a certain library, so that it becomes a defacto standard. To achieve this, non-free programs must be allowed to use the library. A more frequent case is that a free library does

the same job as widely used non-free libraries. In this case, there is little to gain by limiting the free library to free software only, so we use the Lesser General Public License.

In other cases, permission to use a particular library in non-free programs enables a greater number of people to use a large body of free software. For example, permission to use the GNU C Library in non-free programs enables many more people to use the whole GNU operating system, as well as its variant, the GNU/Linux operating system.

Although the Lesser General Public License is Less protective of the users' freedom, it does ensure that the user of a program that is linked with the Library has the freedom and the wherewithal to run that program using a modified version of the Library.

The precise terms and conditions for copying, distribution and modification follow. Pay close attention to the difference between a "work based on the library" and a "work that uses the library". The former contains code derived from the library, whereas the latter must be combined with the library in order to run.

#### **GNU LESSER GENERAL PUBLIC LICENSE TERMS AND CONDITIONS FOR COPYING, DISTRIBUTION AND MODIFICATION**

**0.** This License Agreement applies to any software library or other program which contains a notice placed by the copyright holder or other authorized party saying it may be distributed under the terms of this Lesser General Public License (also called "this License"). Each licensee is addressed as "you". A "library" means a collection of software functions and/or data prepared so as to be conveniently linked with application programs (which use some of those functions and data) to form executables.

The "Library", below, refers to any such software library or work which has been distributed under these terms. A "work based on the Library" means either the Library or any derivative work under copyright law: that is to say, a work containing the Library or a portion of it, either verbatim or with modifications and/ or translated straightforwardly into another language. (Hereinafter, translation is included without limitation in the term "modification".) "Source code" for a work means the preferred form of the work for making modifications to it. For a library, complete source code means all the source code for all modules it contains, plus any associated interface definition files, plus

the scripts used to control compilation and installation of the library.

Activities other than copying, distribution and modification are not covered by this License; they are outside its scope. The act of running a program using the Library is not restricted, and output from such a program is covered only if its contents constitute a work based on the Library (independent of the use of the Library in a tool for writing it). Whether that is true depends on what the Library does and what the program that uses the Library does.

**1.** You may copy and distribute verbatim copies of the Library's complete source code as you receive it, in any medium, provided that you conspicuously and appropriately publish on each copy an appropriate copyright notice and disclaimer of warranty; keep intact all the notices that refer to this License and to the absence of any warranty; and distribute a copy of this License along with the Library. You may charge a fee for the physical act of transferring a copy, and you may at your option offer warranty protection in exchange for a fee.

**2.** You may modify your copy or copies of the Library or any portion of it, thus forming a work based on the Library, and copy and distribute such modifications or work under the terms of Section 1 above, provided that you also meet all of these conditions:

a) The modified work must itself be a software library.

b) You must cause the files modified to carry prominent notices stating that you changed the files and the date of any change.

c) You must cause the whole of the work to be licensed at no charge to all third parties under the terms of this License.

d) If a facility in the modified Library refers to a function or a table of data to be supplied by an application program that uses the facility, other than as an argument passed when the facility is invoked, then you must make a good faith effort to ensure that, in the event an application does not supply such function or table, the facility still operates, and performs whatever part of its purpose remains meaningful.

(For example, a function in a library to compute square roots has a purpose that is entirely welldefined independent of the application. Therefore, Subsection 2d requires that any application-supplied function or table used by this function must be optional: if the application does not supply it, the square root function must still compute square roots.)

#### **Dodatek**

These requirements apply to the modified work as a whole. If identifiable sections of that work are not derived from the Library, and can be reasonably considered independent and separate works in themselves, then this License, and its terms, do not apply to those sections when you distribute them as separate works. But when you distribute the same sections as part of a whole which is a work based on the Library, the distribution of the whole must be on the terms of this License whose permissions for other licensees extend to the entire whole, and thus to each and every part regardless of who wrote it.

Thus, it is not the intent of this section to claim rights or contest your rights to work written entirely by you; rather, the intent is to exercise the right to control the distribution of derivative or collective works based on the Library. In addition, mere aggregation of another work not based on the Library with the Library (or with a work based on the Library) on a volume of a storage or distribution medium does not bring the other work under the scope of this License.

**3.** You may opt to apply the terms of the ordinary GNU General Public License instead of this License to a given copy of the Library. To do this, you must alter all the notices that refer to this License, so that they refer to the ordinary GNU General Public License, version 2, instead of to this License. (If a newer version than version 2 of the ordinary GNU General Public License has appeared, then you can specify that version instead if you wish.) Do not make any other change in these notices.

Once this change is made in a given copy, it is irreversible for that copy, so the ordinary GNU General Public License applies to all subsequent copies and derivative works made from that copy.

This option is useful when you wish to copy part of the code of the Library into a program that is not a library.

**4.** You may copy and distribute the Library (or a portion or derivative of it, under Section 2) in object code or executable form under the terms of Sections 1 and 2 above provided that you accompany it with the complete corresponding machine-readable source code, which must be distributed under the terms of Sections 1 and 2 above on a medium customarily used for software interchange.

If distribution of object code is made by offering access to copy from a designated place, then offering equivalent access to copy the source code from the same place satisfies the

requirement to distribute the source code, even though third parties are not compelled to copy the source along with the object code.

**5.** A program that contains no derivative of any portion of the Library, but is designed to work with the Library by being compiled or linked with it, is called a "work that uses the Library". Such a work, in isolation, is not a derivative work of the Library, and therefore falls outside the scope of this License.

However, linking a "work that uses the Library" with the Library creates an executable that is a derivative of the Library (because it contains portions of the Library), rather than a "work that uses the library". The executable is therefore covered by this License.

Section 6 states terms for distribution of such executables.

When a "work that uses the Library" uses material from a header file that is part of the Library, the object code for the work may be a derivative work of the Library even though the source code is not.

Whether this is true is especially significant if the work can be linked without the Library, or if the work is itself a library. The threshold for this to be true is not precisely defined by law. If such an object file uses only numerical parameters, data structure layouts and accessors, and small macros and small inline functions (ten lines or less in length), then the use of the object file is unrestricted, regardless of whether it is legally a derivative work. (Executables containing this object code plus portions of the Library will still fall under Section 6.)

Otherwise, if the work is a derivative of the Library, you may distribute the object code for the work under the terms of Section 6. Any executables containing that work also fall under Section 6, whether or not they are linked directly with the Library itself.

**6.** As an exception to the Sections above, you may also combine or link a "work that uses the Library" with the Library to produce a work containing portions of the Library, and distribute that work under terms of your choice, provided that the terms permit modification of the work for the customer's own use and reverse engineering for debugging such modifications.

You must give prominent notice with each copy of the work that the Library is used in it and that the Library and its use are covered by this License. You must supply a copy of this License. If the work during execution displays copyright notices, you must include the copyright notice

for the Library among them, as well as a reference directing the user to the copy of this License. Also, you must do one of these things: a) Accompany the work with the complete corresponding machine-readable source code for the Library including whatever changes were used in the work (which must be distributed under Sections 1 and 2 above); and, if the work is an executable linked with the Library, with the complete machine-readable "work that uses the Library", as object code and/ or source code, so that the user can modify the Library and then relink to produce a modified executable containing the modified Library. (It is understood that the user who changes the contents of definitions files in the Library will not necessarily be able to recompile the application to use the modified definitions.) b) Use a suitable shared library mechanism for linking with the Library. A suitable mechanism is one that (1) uses at run time a copy of the library already present on the user's computer system, rather than copying library functions into the executable, and (2) will operate properly with a modified version of the library, if the user installs one, as long as the modified version is interface-compatible with the version that the work was made with.

c) Accompany the work with a written offer, valid for at least three years, to give the same user the materials specified in Subsection 6a, above, for a charge no more than the cost of performing this distribution.

d) If distribution of the work is made by offering access to copy from a designated place, offer equivalent access to copy the above specified materials from the same place.

e) Verify that the user has already received a copy of these materials or that you have already sent this user a copy.

For an executable, the required form of the "work that uses the Library" must include any data and utility programs needed for reproducing the executable from it. However, as a special exception, the materials to be distributed need not include anything that is normally distributed (in either source or binary form) with the major components (compiler, kernel, and so on) of the operating system on which the executable runs, unless that component itself accompanies the executable. It may happen that this requirement contradicts the license restrictions of other proprietary libraries that do not normally accompany the operating system. Such a contradiction means you cannot use both them and the Library together in an executable that you distribute.

**7.** You may place library facilities that are a work based on the Library side-by-side in a single library together with other library facilities not covered by this License, and distribute such a combined library, provided that the separate distribution of the work based on the Library and of the other library facilities is otherwise permitted, and provided that you do these two things:

a) Accompany the combined library with a copy of the same work based on the Library, uncombined with any other library facilities. This must be distributed under the terms of the Sections above.

b) Give prominent notice with the combined library of the fact that part of it is a work based on the Library, and explaining where to find the accompanying uncombined form of the same work.

**8.** You may not copy, modify, sublicense, link with, or distribute the Library except as expressly provided under this License. Any attempt otherwise to copy, modify, sublicense, link with, or distribute the Library is void, and will automatically terminate your rights under this License. However, parties who have received copies, or rights, from you under this License will not have their licenses terminated so long as such parties remain in full compliance.

**9.** You are not required to accept this License, since you have not signed it. However, nothing else grants you permission to modify or distribute the Library or its derivative works. These actions are prohibited by law if you do not accept this License. Therefore, by modifying or distributing the Library (or any work based on the Library), you indicate your acceptance of this License to do so, and all its terms and conditions for copying, distributing or modifying the Library or works based on it. **10.** Each time you redistribute the Library (or any work based on the Library), the recipient automatically receives a license from the original licensor to copy, distribute, link with or modify the Library subject to these terms and conditions. You may not impose any further restrictions on the recipients' exercise of the rights granted herein.

You are not responsible for enforcing compliance by third parties with this License. **11.** If, as a consequence of a court judgment or allegation of patent infringement or for any other reason (not limited to patent issues), conditions are imposed on you (whether by court order, agreement or otherwise) that contradict the conditions of this License, they

#### **Dodatek**

do not excuse you from the conditions of this License. If you cannot distribute so as to satisfy simultaneously your obligations under this License and any other pertinent obligations, then as a consequence you may not distribute the Library at all. For example, if a patent license would not permit royalty-free redistribution of the Library by all those who receive copies directly or indirectly through you, then the only way you could satisfy both it and this License would be to refrain entirely from distribution of the Library.

If any portion of this section is held invalid or unenforceable under any particular circumstance, the balance of the section is intended to apply, and the section as a whole is intended to apply in other circumstances. It is not the purpose of this section to induce you to infringe any patents or other property right claims or to contest validity of any such claims; this section has the sole purpose of protecting the integrity of the free software distribution system which is implemented by public license practices. Many people have made generous contributions to the wide range of software distributed through that system in reliance on consistent application of that system; it is up to the author/donor to decide if he or she is willing to distribute software through any other system and a licensee cannot impose that choice.

This section is intended to make thoroughly clear what is believed to be a consequence of the rest of this License.

**12.** If the distribution and/or use of the Library is restricted in certain countries either by patents or by copyrighted interfaces, the original copyright holder who places the Library under this License may add an explicit geographical distribution limitation excluding those countries, so that distribution is permitted only in or among countries not thus excluded. In such case, this License incorporates the limitation as if written in the body of this License.

**13.** The Free Software Foundation may publish revised and/or new versions of the Lesser General Public License from time to time. Such new versions will be similar in spirit to the present version, but may differ in detail to address new problems or concerns.

Each version is given a distinguishing version number. If the Library specifies a version number of this License which applies to it and "any later version", you have the option of following the terms and conditions either of that version or of any later version published by the Free Software Foundation. If the Library does not specify a license version number, you may choose any version ever published by the Free Software Foundation.

**14.** If you wish to incorporate parts of the Library into other free programs whose distribution conditions are incompatible with these, write to the author to ask for permission. For software which is copyrighted by the Free Software Foundation, write to the Free Software Foundation; we sometimes make exceptions for this. Our decision will be guided by the two goals of preserving the free status of all derivatives of our free software and of promoting the sharing and reuse of software generally.

#### **NO WARRANTY**

**15.** BECAUSE THE LIBRARY IS LICENSED FREE OF CHARGE, THERE IS NO WARRANTY FOR THE LIBRARY, TO THE EXTENT PERMITTED BY APPLICABLE LAW.

EXCEPT WHEN OTHERWISE STATED IN WRITING THE COPYRIGHT HOLDERS AND/OR OTHER PARTIES PROVIDE THE LIBRARY "AS IS" WITHOUT WARRANTY OF ANY KIND, EITHER EXPRESSED OR IMPLIED, INCLUDING, BUT NOT LIMITED TO, THE IMPLIED WARRANTIES OF MERCHANTABILITY AND FITNESS FOR A PARTICULAR PURPOSE. THE ENTIRE RISK AS TO THE QUALITY AND PERFORMANCE OF THE LIBRARY IS WITH YOU. SHOULD THE LIBRARY PROVE DEFECTIVE, YOU ASSUME THE COST OF ALL NECESSARY SERVICING, REPAIR OR CORRECTION.

**16.** IN NO EVENT UNLESS REQUIRED BY APPLICABLE LAW OR AGREED TO IN WRITING WILL ANY COPYRIGHT HOLDER, OR ANY OTHER PARTY WHO MAY MODIFY AND/OR REDISTRIBUTE THE LIBRARY AS PERMITTED ABOVE, BE LIABLE TO YOU FOR DAMAGES, INCLUDING ANY GENERAL, SPECIAL, INCIDENTAL OR CONSEQUENTIAL DAMAGES ARISING OUT OF THE USE OR INABILITY TO USE THE LIBRARY (INCLUDING BUT NOT LIMITED TO LOSS OF DATA OR DATA BEING RENDERED INACCURATE OR LOSSES SUSTAINED BY YOU OR THIRD PARTIES OR A FAILURE OF THE LIBRARY TO OPERATE WITH ANY OTHER SOFTWARE), EVEN IF SUCH HOLDER OR OTHER PARTY HAS BEEN ADVISED OF THE POSSIBILITY OF SUCH **DAMAGES** 

**END OF TERMS AND CONDITIONS**

#### **How to Apply These Terms to Your New Libraries**

If you develop a new library, and you want it to be of the greatest possible use to the public, we recommend making it free software that everyone can redistribute and change. You can do so by permitting redistribution under these terms (or, alternatively, under the terms of the ordinary General Public License).

To apply these terms, attach the following notices to the library. It is safest to attach them to the start of each source file to most effectively convey the exclusion of warranty; and each file should have at least the "copyright" line and a pointer to where the full notice is found.

<one line to give the library's name and a brief idea of what it does.>

Copyright (C) <year> <name of author> This library is free software; you can redistribute it and/or modify it under the terms of the GNU Lesser General Public License as published by the Free Software Foundation; either version 2.1 of the License, or (at your option) any later version.

This library is distributed in the hope that it will be useful, but WITHOUT ANY WARRANTY; without even the implied warranty of MERCHANTABILITY or FITNESS FOR A PARTICULAR PURPOSE. See the GNU Lesser General Public License for more details.

You should have received a copy of the GNU Lesser General Public License along with this library; if not, write to the Free Software Foundation, Inc., 59 Temple Place, Suite 330, Boston, MA 02111-1307 USA

Also add information on how to contact you by electronic and paper mail.

You should also get your employer (if you work as a programmer) or your school, if any, to sign a "copyright disclaimer" for the library, if necessary. Here is a sample; alter the names:

Yoyodyne, Inc., hereby disclaims all copyright interest in the library `Frob' (a library for tweaking knobs) written by James Random Hacker. <signature of Ty Coon>, 1 April 1990 Ty Coon, President of Vice

## <span id="page-36-0"></span>**Montáž nabíječky na stěnu**

![](_page_36_Figure_2.jpeg)